# УПРАВЛЕНИЕ ПО ОБРАЗОВАНИЮ БРЕСТСКОГО ОБЛИСПОЛКОМА

Учреждение образования «Белоозерский государственный профессиональнотехнический колледж электротехники»

# **УТВЕРЖДАЮ**

Зам. директора по УПР \_\_\_\_\_\_\_\_\_\_\_\_\_\_\_\_\_ А.В. Водич  $\kappa$   $\rightarrow$  201  $\Gamma$ .

# **ИНФОРМАЦИОННЫЕ ТЕХНОЛОГИИ**

Методические рекомендации по изучению учебного предмета и выполнению домашних контрольных работ для учащихся заочной формы обучения **по специальности:** 2-36 03 31 «Монтаж и эксплуатация электрооборудования (по направлениям)»

**Белоозерск, 2018**

## Автор

# Щурко Елизавета Александровна - преподаватель УО «Белоозерский государственный профессионально-технический колледж электротехники »

Разработано на основе: типовой учебной программы по учебной дисциплине «Информационные технологии», утвержденной постановлением Министерства образования Республики Беларусь № 170 от 28.12.2017г.

Рассмотрена и утверждена на заседании цикловой комиссии по специальности «Монтаж и эксплуатация электрооборудования (по направлениям)» Протокол №2 от «19» октября 2018 г.

# **ПОЯСНИТЕЛЬНАЯ ЗАПИСКА**

Цель изучения учебной дисциплины «Информационные технологии» – формирование у учащихся комплексных знаний о современных информационных технологиях. Учебная дисциплина носит практикоориентированный характер и направлена на выработку навыков обработки электронных документов различного назначения, применения САПР в профессиональной деятельности. Основной формой организации учебного процесса учебной дисциплины «Информационные технологии» являются практические занятия, которые проводятся с обязательным делением группы на подгруппы. Изучение учебной дисциплины «Информационные технологии» связана с изучением таких дисциплин, как «Информатика» и «Инженерная графика».

В результате изучения учебной дисциплины учащиеся должны **знать на уровне представления:**

- современные тенденции развития информационных технологий;
- место и роль информационных технологий в профессиональной деятельности;

#### **знать на уровне понимания:**

- основные понятия и термины, применяемые в данной дисциплине;
- способы представления, обработки, хранения и передачи информации;
- виды и принципы построения компьютерных сетей;
- правила использования аппаратного и программного обеспечения персонального компьютера в профессиональной деятельности;

#### **уметь:**

- выбирать программное обеспечение для решения конкретных задач в профессиональной сфере;
- использовать технологии сбора, размещения, хранения, накопления, преобразования и передачи данных в профессиональной деятельности;
- работать с информацией, используя локальные и глобальные компьютерные сети;
- тестировать электрические схемы с помощью электронных эмуляторов; проводить различного рода вычисления с применением систем математических расчетов;
- создавать и редактировать чертежи (изображения) используя различные системы автоматизированного проектирования.

# **ТЕМАТИЧЕСКИЙ ПЛАН**

# по учебной дисциплине

# **«Информационные технологии»**

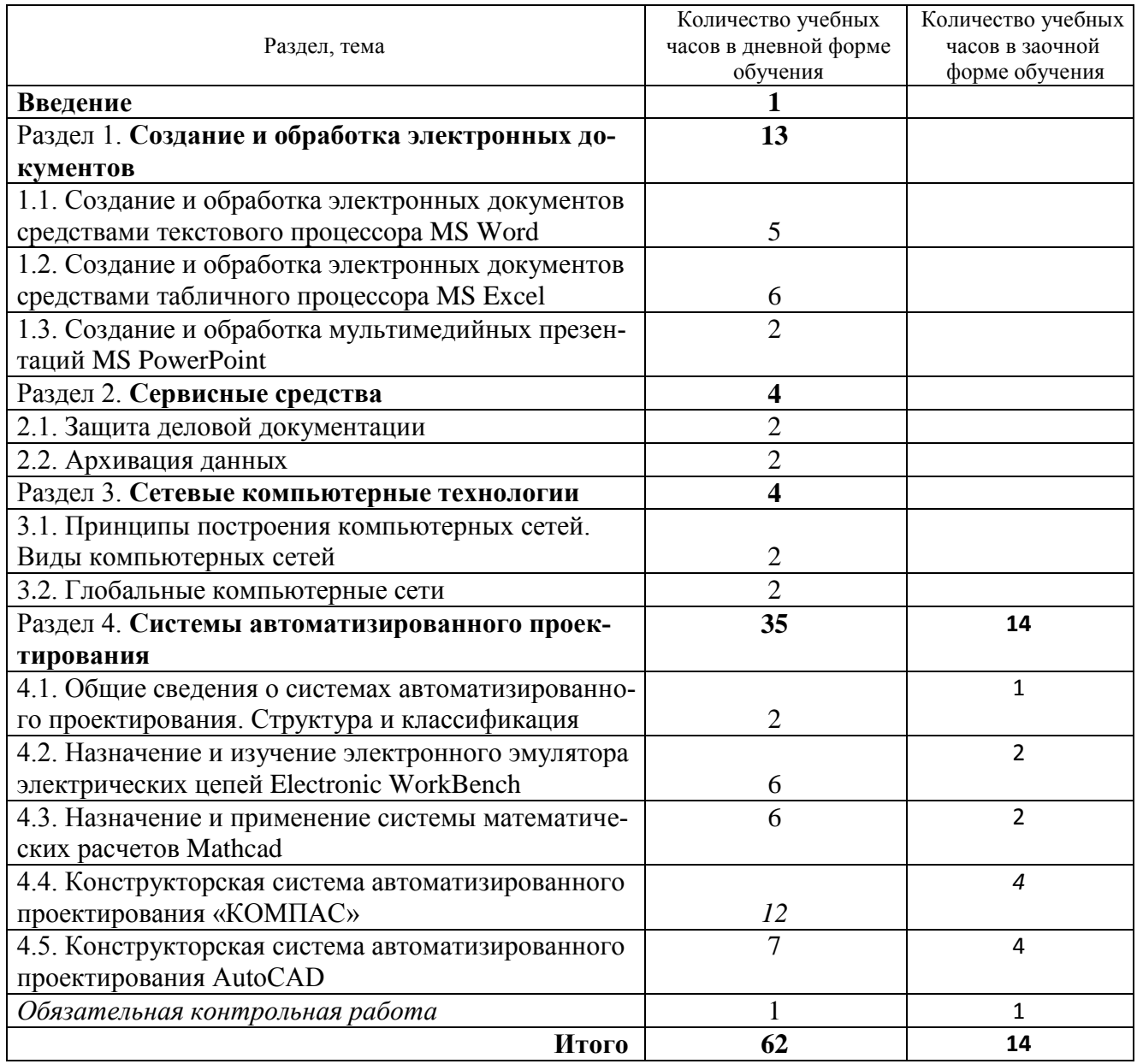

# **МЕТОДИЧЕСКИЕ РЕКОМЕНДАЦИИ ПО ИЗУЧЕНИЮ ТЕМ УЧЕБНОЙ ДИСЦИПЛИНЫ**

#### **РАЗДЕЛ 1. СОЗДАНИЕ И ОБРАБОТКА ЭЛЕКТРОННЫХ ДОКУМЕНТОВ**

#### **Содержание раздела:**

**Создание и обработка электронных документов средствами текстового процессора MS Word.** Основные приемы работы с текстовым процессором. Стилевое оформление текста. Структурирование текстовых документов в текстовом процессоре. Вставка нумерации, разбивка текста на разделы, создание оглавления и списка литературы. Работа с таблицами и формулами в текстовом процессоре. Работа с иллюстрациями в текстовом процессоре.

**Создание и обработка электронных документов средствами табличного процессора MS Excel.** Технология создания электронных документов средтвами табличного процессора. Создание и редактирование документов в табличном процессоре. Работа с несколькими листами. Работа со встроенными функциями в табличном процессоре. Построение и редактирование диаграмм (графического отображения данных) в табличном процессоре.

**Создание и обработка мультимедийных презентаций с помощью MS Power Point.** Создание и редактирование мультимедийных презентаций.

#### **РАЗДЕЛ 2. СЕРВИСНЫЕ СРЕДСТВА**

#### **Содержание раздела:**

**Защита деловой документации.** Информационная безопасность. Защита информации. Методы защиты информации. Антивирусная защита.

**Архивация данных.** Архивация данных. Виды архивных файлов. Работа с архивными данными. Создание архивных томов. Добавление данных в архивные файлы. Распаковка данных.

## **РАЗДЕЛ 3. СЕТЕВЫЕ КОМПЬЮТЕРНЫЕ ТЕХНОЛОГИИ Содержание раздела:**

Компьютерная сеть. Принципы построения компьютерных сетей. Виды компьютерных сетей, их назначение и организация.

Глобальные сети: компоненты и программное обеспечение. Способы доступа в Интернет. Работа с поисковыми серверами в сети Интернет. Использование электронной почты для передачи информации. Работа с мультимедийными техно- логиями в сети Интернет (технологии по обработке, передаче и отображению текста, графики, анимации, видео).

# **РАЗДЕЛ 4. СИСТЕМЫ АВТОМАТИЗИРОВАННОГО ПРОЕКТИРОВАНИЯ**

#### **Содержание раздела:**

Системы автоматизированного проектирования (САПР): назначение, возможности, классификация. Структура САПР.

**Назначение и изучение электронного эмулятора электрических цепей Electronics Workbench**. Интерфейс программы Electronics Workbench.. Основные приемы работы в системе. Изучение приемов работы с электронным эмулятором электрических цепей Electronics Workbench. Моделирование и исследование электронных схем.

**Назначение и применение системы математических расчетов MathCAD.** Ввод, редактирование и форматирование данных и формул. Стандартные функции и функции пользователя. Преобразование алгебраических выражений, решение уравнений и построение графиков в системе MathCAD. Работа с матрицами и комплексными числами в системе математических расчетов MathCAD. Решение систем уравнений различными методами MathCAD.

**Конструкторская система автоматизированного проектирования «КОМПАС».** Назначение, интерфейс и основные команды конструкторской САПР «КОМПАС». Создание простых объектов. Геометрические примитивы: типы, параметры. Команды создания примитивов в САПР «КОМПАС». Команды редактирования (отмена и по-втор действий, выделение, удаление, копирование, перемещение) объектов в САПР «КОМПАС. Работа с текстовыми надписями и табли-цами в САПР «КОМПАС». Компоновка элементов схем на рабочем поле чертежа. Использование команды «заливка объек-тов» в САПР «КОМПАС». Создание и использование библиотек различных элементов.

**Конструкторская система автоматизированного проектирования AutoCAD.** Назначение, интерфейс и основные команды AutoCAD. Создание простых объектов. Геометрические примитивы: типы, параметры. Команды создания примитивов в AutoCAD. Команды редактирования (отмена и повтор действий, выделение, удаление, копирование, перемещение) объектов в AutoCAD. Работа с текстовыми надписями и таблицами в AutoCAD. Использование команды «заливка объектов» в AutoCAD. Компоновка элементов схем на рабочем поле чертежа. Создание и использование библиотек различных элементов.

# **РЕКОМЕНДАЦИИ ПО ВЫПОЛНЕНИЮ ДОМАШНЕЙ КОНТРОЛЬНОЙ РАБОТЫ ПО УЧЕБНОЙ ДИСЦИПЛИНЕ**

Домашняя контрольная работа по предмету «Информационные технологии» для учащихся заочного отделения по специальности «Монтаж и эксплуатация электрооборудования (по направлениям)» составлена в соответствии с учебным планом и предусматривает практическое закрепление и контроль полученных обучающимися знаний. Работа содержит 15 вариантов по 3 задания в каждом (1 теоретический вопрос и 3 практических задания). В качестве практических заданий предложены различные задания профессиональной направленности: моделирование и исследование электронных схем, решение уравнений и построение графиков в системе MathCAD, создание чертежей. Теоретические вопросы оформляются в текстовом редакторе.

Цель домашней контрольной работы — помочь учащимся систематизировать теоретические знания по дисциплине. Тематика базируется на изучаемом теоретическом материале

Контрольная работа должна быть представлена на проверку в виде твердой копии (распечатана на листах формата А4) и в электронном варианте (на магнитном диске – в качестве имени файла использовать свою фамилию).

ДКР носит итоговый характер и обязательна, для выполнения всеми обучающимися.

ДКР предусматривает полные ответы на поставленные вопросы.

#### **Номер варианта соответствует шифру учащегося.**

Домашняя контрольная работа выполняется *в электронном виде*, печатается на принтере (сдается на заочное отделение учебного заведения электронный и бумажный варианты) и представляет собой два документа:

#### *1 <sup>й</sup> документ выполнен в редакторе Microsoft Word.*

Первая страница данного документа – титульный лист, оформленный в соответствии с требованиями (см. приложение 1), далее следуeт набрать ответ на теоретический вопрос согласно своему варианту. Для оформления практических заданий записывается номер практического задания и вставляется скриншот экрана программы. Для этого:

- 1. Нажимаем клавишу «PrtScr» на клавиатуре (может отображаться как PrntScrn, PrtScn, PrtScr или PrtSc).
- 2. При помощи сочетания клавиш «**Ctrl + V**» вставьте созданный *скриншот* в рабочую область документа Microsoft Word.

Документ оформляется:

шрифт Times New Roman, размер 14, для заголовков разделов – Arial размером 16, полужирный;

междустрочный интервал – одинарный;

абзацный отступ –1,25 см, выравнивание: по ширине

Каждая *страница* должна иметь *поля*:

левое – 25 мм,

верхнее  $-20$  мм, правое  $-15$  мм, нижнее  $-20$  мм, нумерацию страниц.

Исходные материалы для выполнения домашней контрольной работы можно получить у преподавателя. Исходные материалы включают в себя: методические рекомендации по выполнению ДКР, установочные программы:

*2 <sup>й</sup> документ выполнен в электронном эмуляторе электрических цепей Electronics Workbench.*

*3 <sup>й</sup> документ выполнен в системе MathCAD.*

*4 <sup>й</sup> документ выполнен в КОМПАС или AutoCAD – на выбор обучающегося .*

**Оформляется домашняя контрольная работа в соответствии с нормами и требованиями и сдается на проверку не позже установленного срока в учебном графике.**

**Вопрос и задача выбираются в соответствии с таблицей распределения вопросов и задач.**

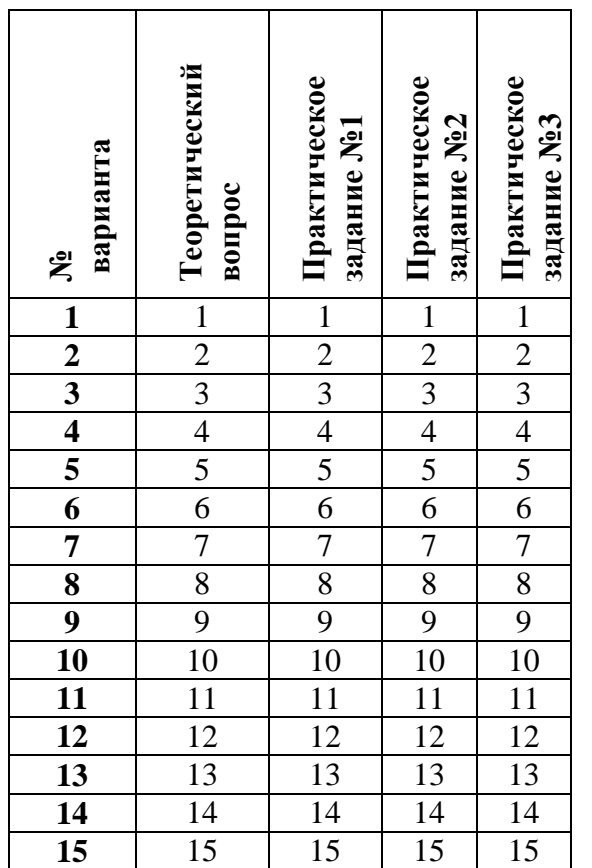

*Теоретические вопросы.*

- 1. Основные приемы работы с текстовым процессором MS Word. Стилевое оформление текста.
- 2. Структурирование текстовых документов в текстовом процессоре MS

Word. Вставка нумерации, разбивка текста на разделы, создание оглавления и списка литературы.

- 3. Работа с таблицами и формулами в текстовом процессоре MS Word.
- 4. Работа с иллюстрациями в текстовом процессоре MS Word.
- 5. Технология создания электронных документов средствами табличного процессора MS Excel.
- 6. Работа со встроенными функциями в табличном процессоре MS Excel.
- 7. Построение и редактирование диаграмм (графического отображения данных) в табличном процессоре MS Excel.
- 8. Создание и редактирование мультимедийных презентаций MS Power Point.
- 9. Информационная безопасность. Защита информации. Методы защиты информации. Антивирусная защита.
- 10.Архивация данных. Виды архивных файлов. Работа с архивными данными. Создание архивных томов. Добавление данных в архивные файлы. Распаковка данных.
- 11.Компьютерная сеть. Принципы построения компьютерных сетей. Виды компьютерных сетей, их назначение и организация.
- 12.Глобальные сети: компоненты и программное обеспечение. Способы доступа в Интернет.
- 13.Работа с поисковыми серверами в сети Интернет.
- 14.Использование электронной почты для передачи информации.
- 15. Работа с мультимедийными техно логиями в сети Интернет (технологии по обработке, передаче и отображению текста, графики, анимации, видео).

#### *Практические задания*

#### **Практическое задание №1**

Смоделировать электрическую цепь в Electronics Workbench. Скриншот выполнения задания оформить в твердой копии домашней контрольной работы

#### Вариант № 1. Перегреватель для паяльника

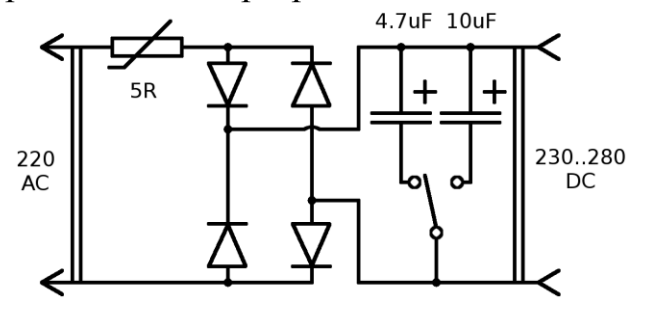

## Вариант № 2. Схема включения TDA2030A в режиме УНЧ

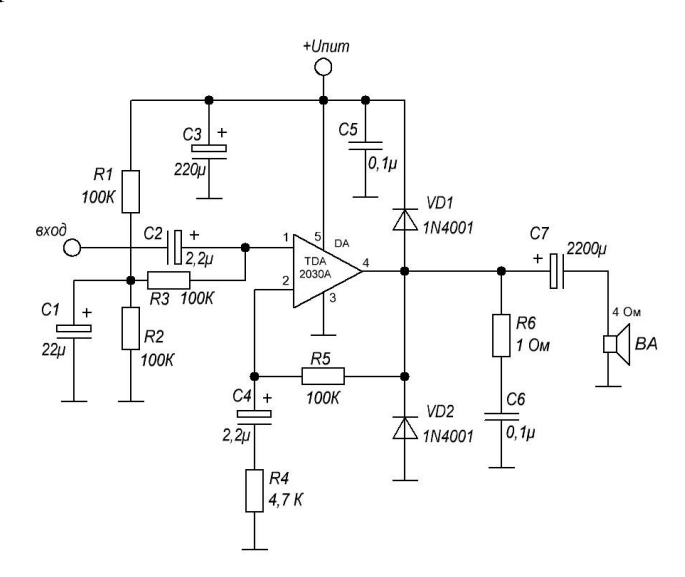

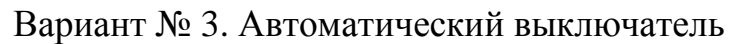

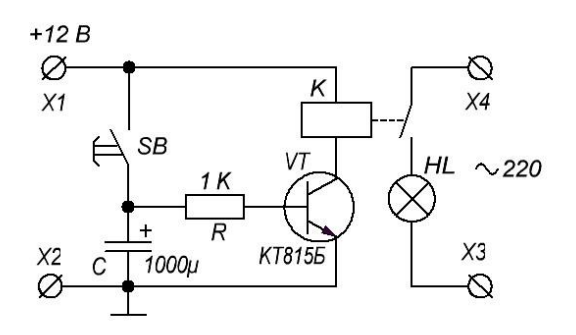

Вариант № 4. Прибор для проверки тиристоров

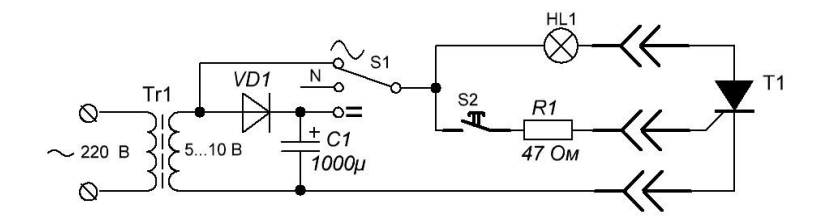

Вариант № 5. Цветомузыка

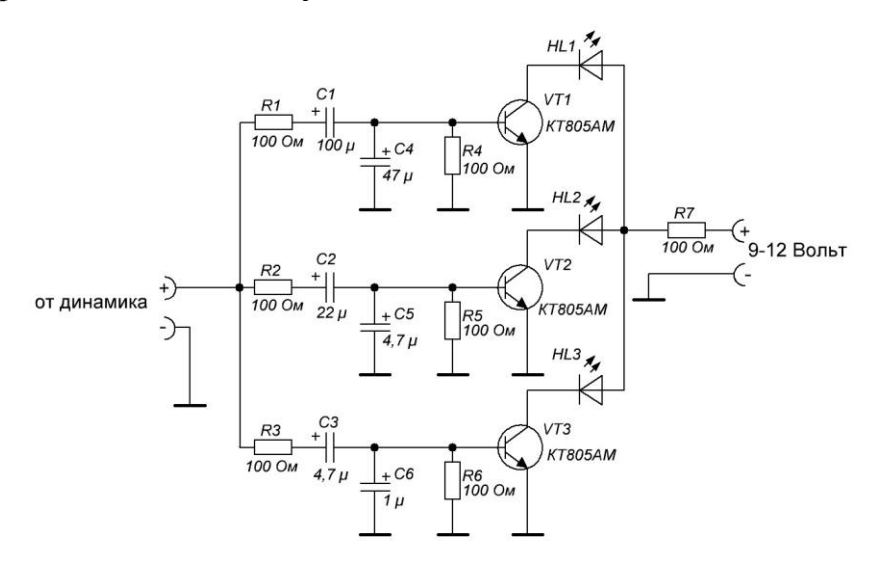

Вариант № 6. Звуковой сигнализатор

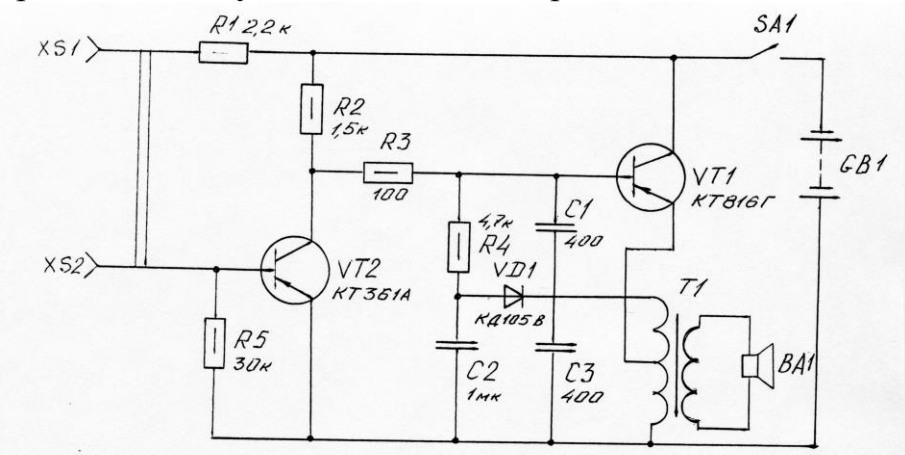

Вариант № 7. Электронный секундомер

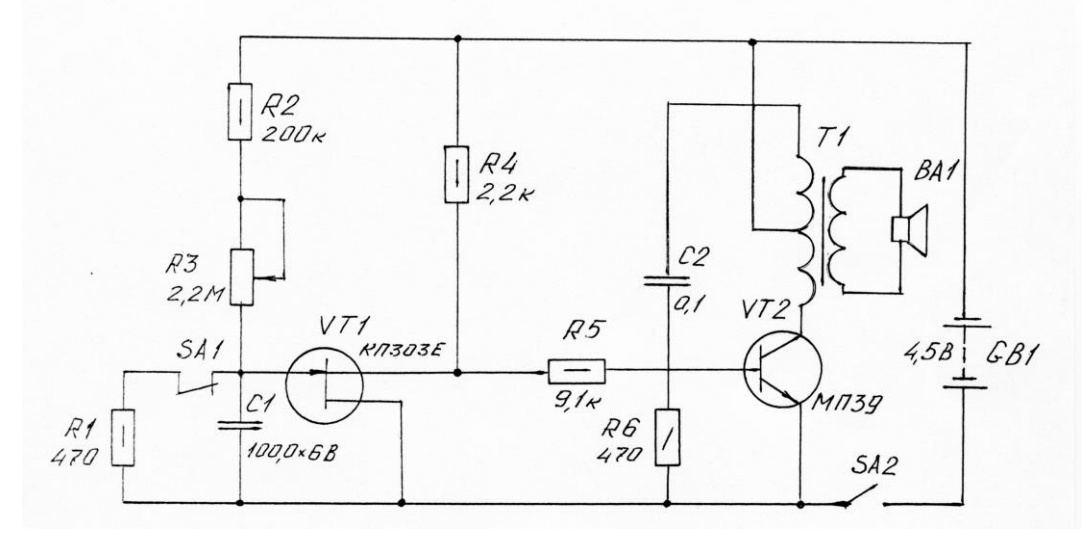

Вариант № 8. Фотореле

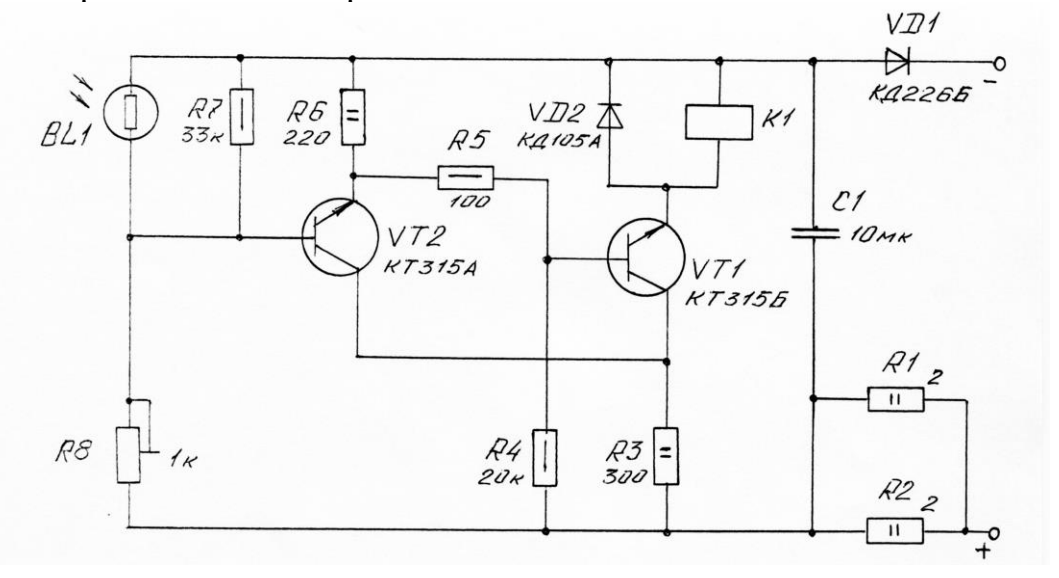

Вариант № 9. Акустический моргалик

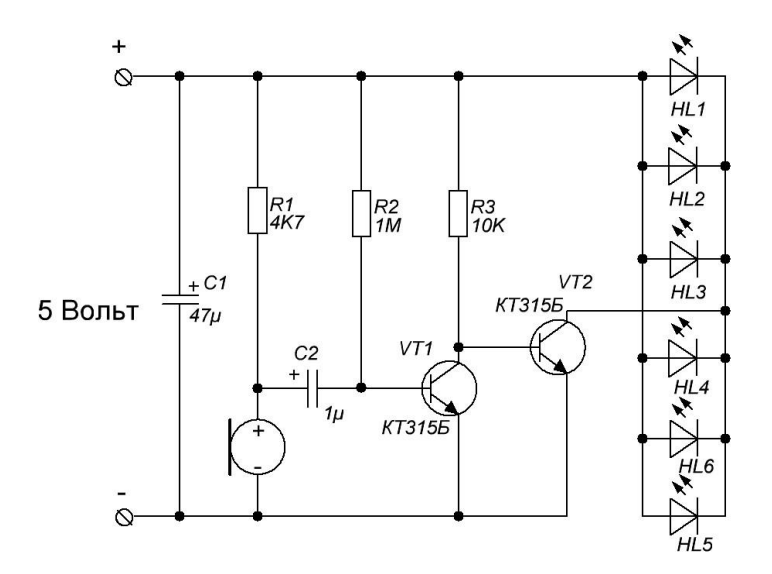

Вариант № 10. Сенсорный включатель на двух транзисторах.

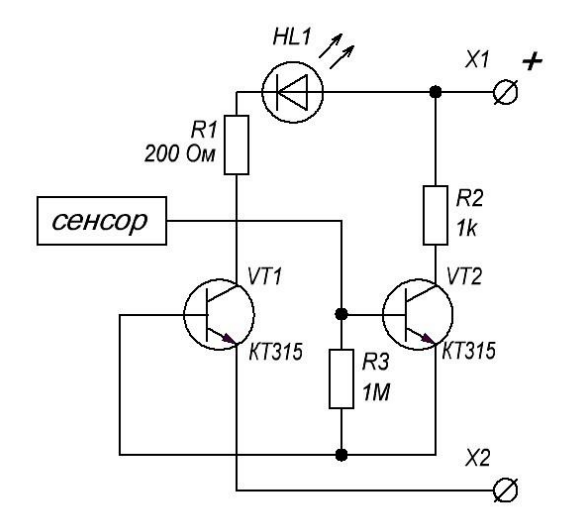

Вариант № 11. Индикатор разряда для аккумуляторной батареи.

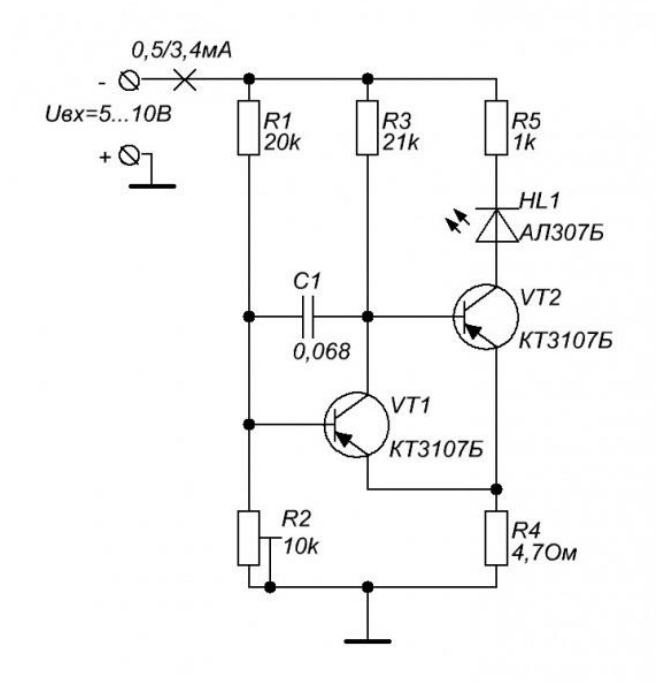

Вариант № 12. Умный вентилятор

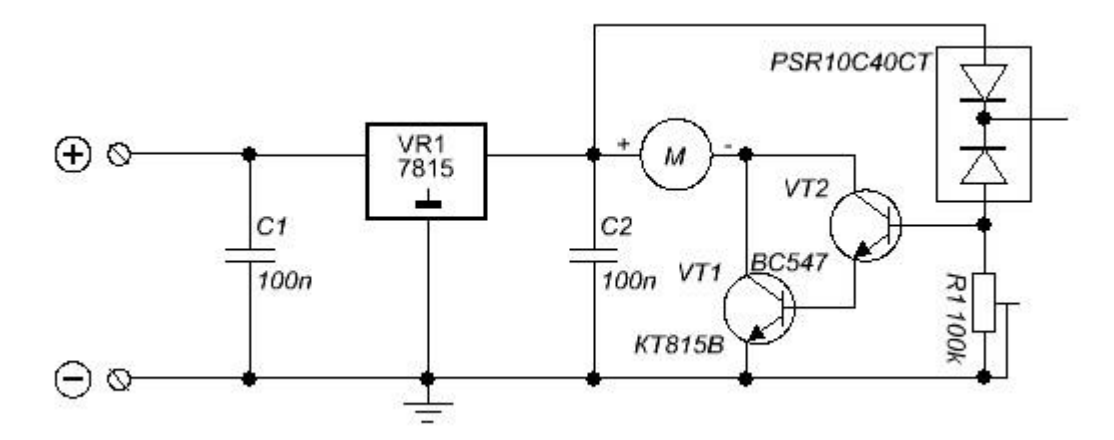

Вариант № 13. Генератор писклявого звука

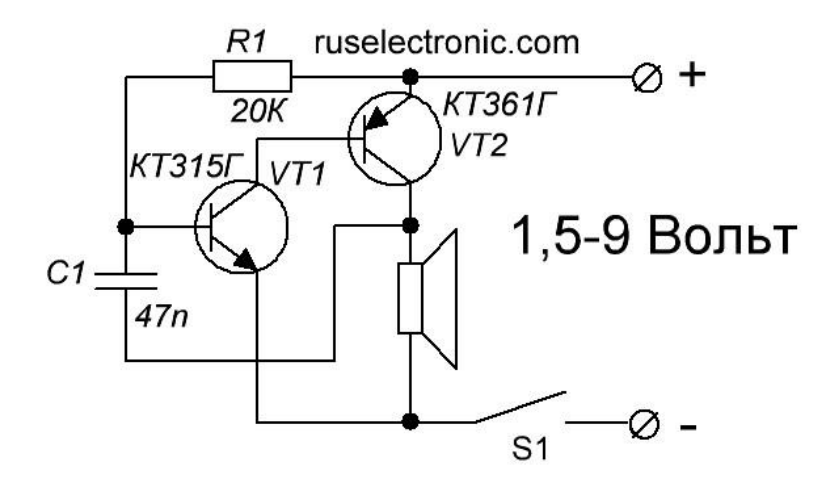

Вариант № 14. Зарядное устройство для автомобиля

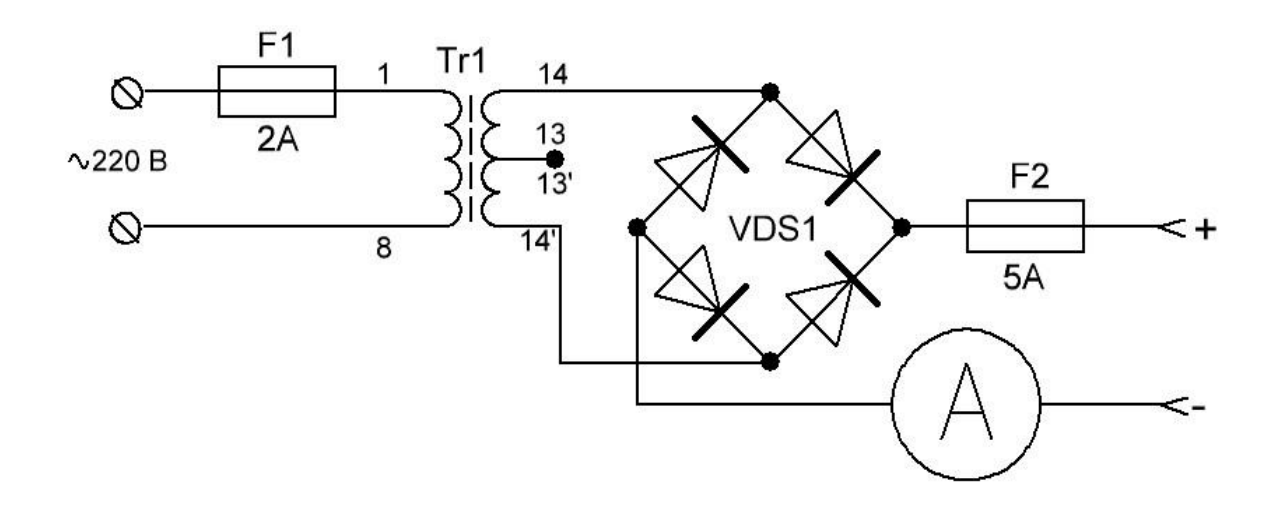

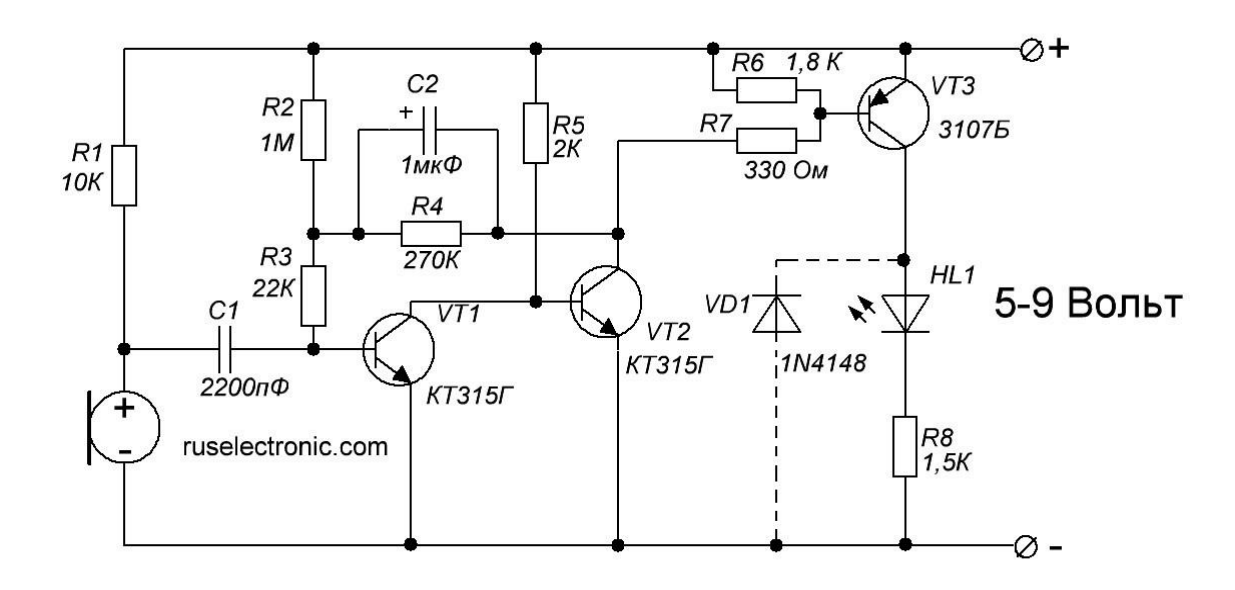

#### **Практическое задание №2**

Вычислить значение функции в заданной точке, построить график функции в системе MathCAD. Скриншот выполнения задания оформить в твердой копии домашней контрольной работы.

Вариант № 1.  $f(x)$  =  $-17\sin(2x)$  при x = 0,128

$$
BapuH\n\n2\n\quad\ng(x) = (-x2 - 2x) \cdot \cos(x) \cdot \cos(x) \cdot \sin(x) = 1
$$

Вариант № 3.

$$
f(x) = \frac{\sqrt[3]{x \cdot \sin(x^2)}}{x - 15}
$$
 npu x = 1

Вариант № 4.

$$
g(x) = 20 \cdot (x + 14)^{-2} \cdot cos(x) \text{ mpc } x = -1
$$

Вариант № 5.

\n
$$
y(x) = (x^5 + 14) \cdot \cos(5x) \, \text{hyp } x = 0.125
$$

Вариант № 6.

$$
g(x) = \left(x - \sqrt[3]{x \cdot \cos\left(\sqrt{|x|} + 3 \cdot \sqrt[5]{x}\right)}\right) \cdot \sin\left(\frac{x}{4}\right) \text{ при } x = -3
$$

Вариант № 7.  $f(x) = 20 \cdot (x + 14) \cdot a \cos(\sin(x))$  при  $x = -3$  Вариант № 8.  $f(x) = \text{sir}(x) \cdot \text{atan}(x)$  при x = -8 Вариант № 9.

$$
y(x) = \frac{\sin(2 \cdot \pi \cdot \sin(x - 3))}{x + 11}
$$
   
npu x =  $\pi$ 

Вариант № 10.  $sin(x) \cdot (x + 1)$ 

$$
g(x) = \pi \frac{\frac{\sin(x) \cdot (x+1)}{x+11}}{\pi p u} \text{ m p u} = -4.5
$$

Вариант № 11.  $p(x) = \sqrt[3]{x \cdot \sin(x - 5)}$  при x = 1,3

Вариант № 12.

 $g(x) = ( |x| )^{\left| \sin(x) \right|} \cdot e^{-\sin(x)}$ при x = -4,99

Вариант № 13.  $f(x) = (x^3 + x^2 + x + 1) \cdot \sin(x)$   $_{\text{npu x = -4,55}}$ 

Вариант № 14.

$$
y(x) = \frac{-x^2 - 2x}{x - 20} \cdot \sin(x^2)_{\text{IPH }x = 0,56}
$$

Вариант № 15.

$$
y(x) := \frac{3\sqrt{x - \sin(x^2)}}{x - 15} \text{ mpc } x = 3,33
$$

#### **Практическое задание №3**

Выполняется с использованием конструкторской системы автоматизированного проектирования на выбор обучающегося (**«КОМПАС»/ AutoCAD**)**.**  При выполнении чертежа использовать слои. Сформировать плоский контур на экране ПК. Основную надпись чертежа выполнить в "0" слое. Скриншот чертежа оформить в твердой копии домашней контрольной работе.

Вариант № 1. Крышка

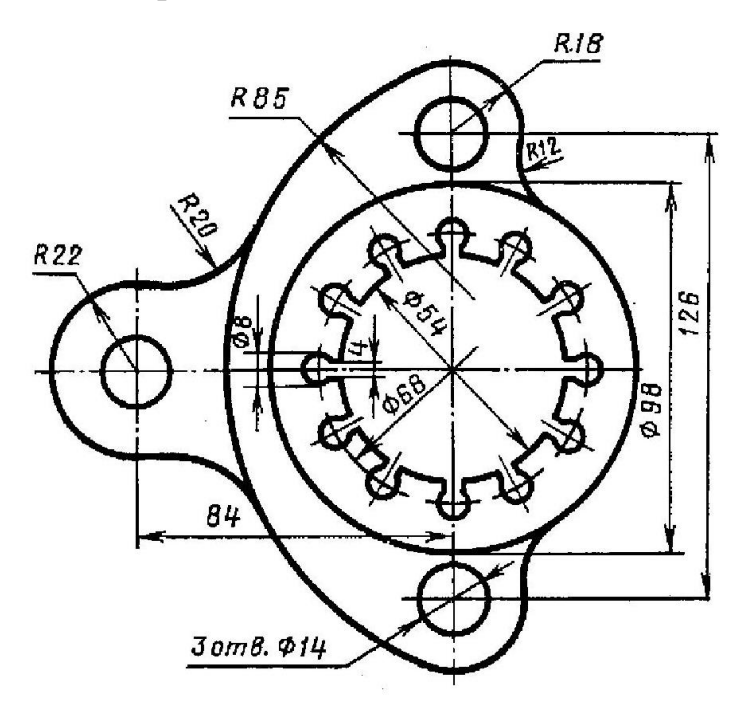

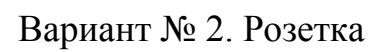

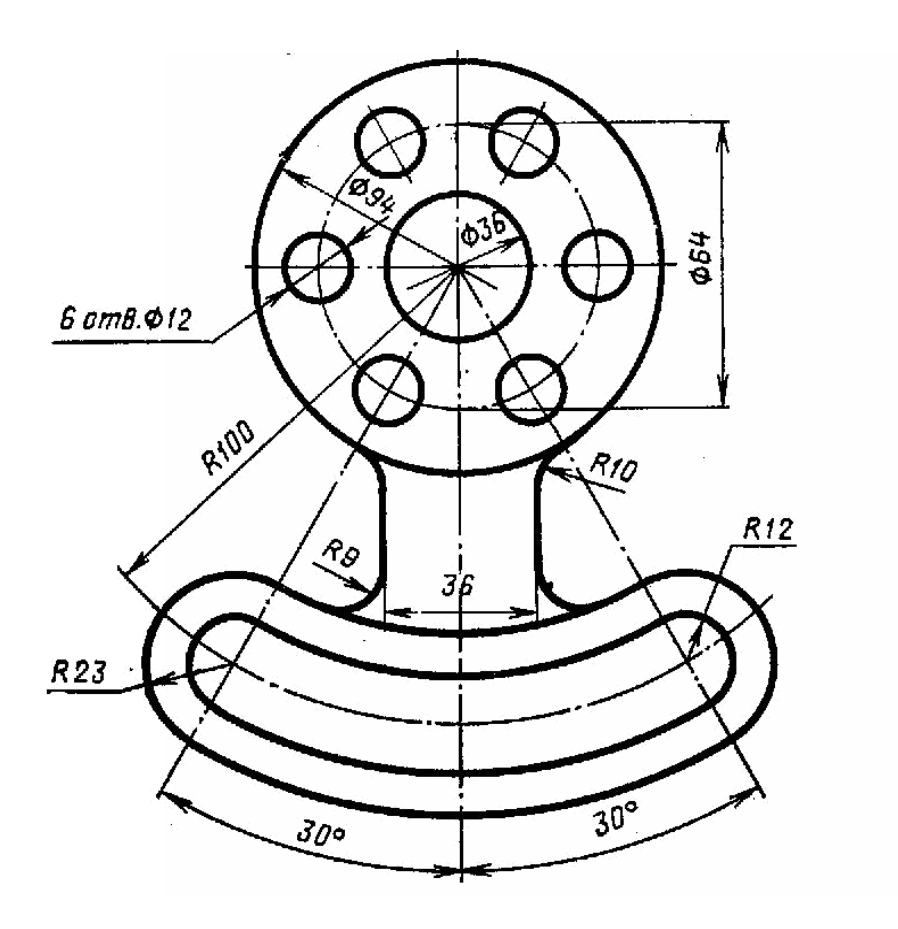

Вариант № 3. Крышка

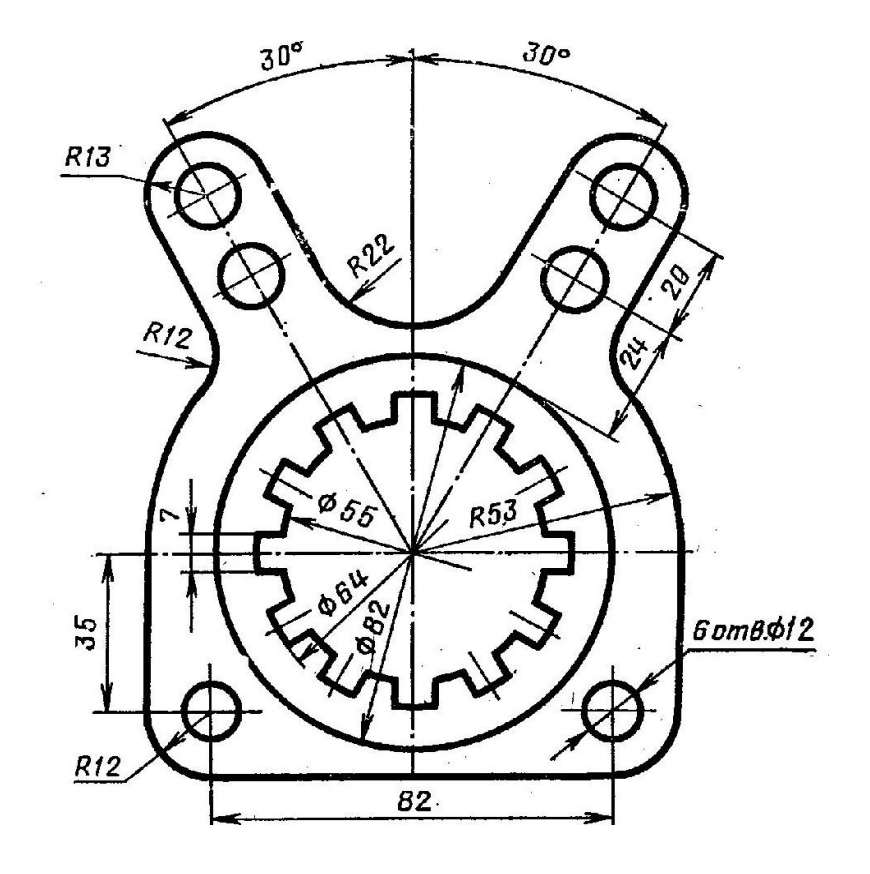

Вариант № 4. Вилка

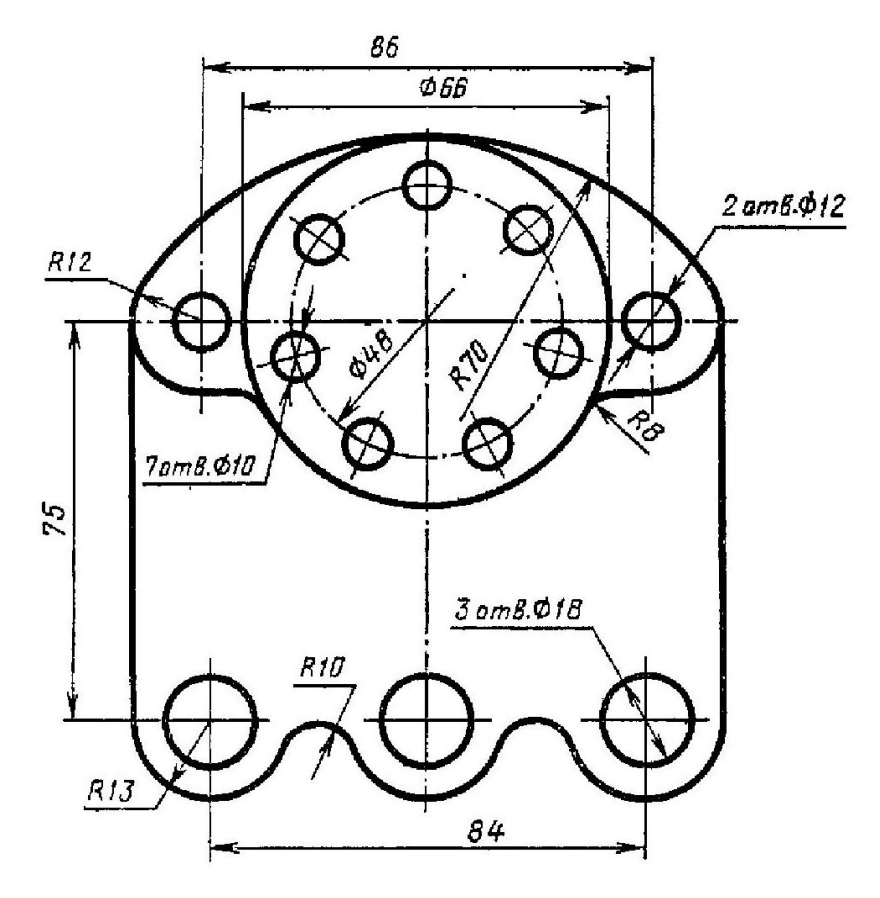

Вариант № 5. Крышка

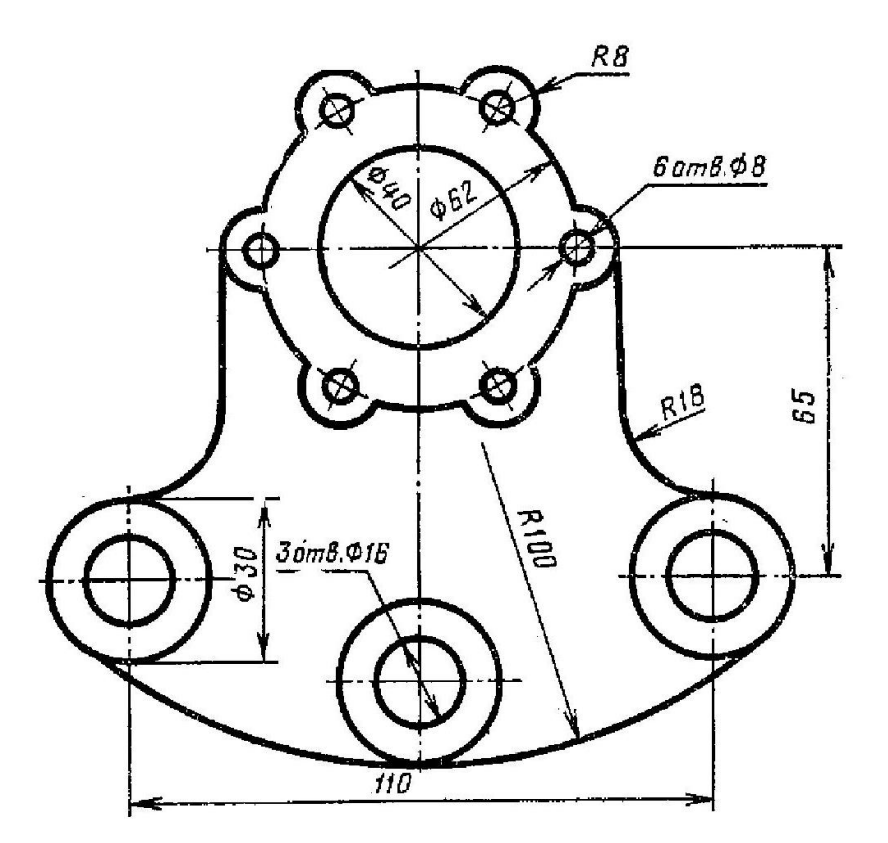

Вариант № 6. Крышка

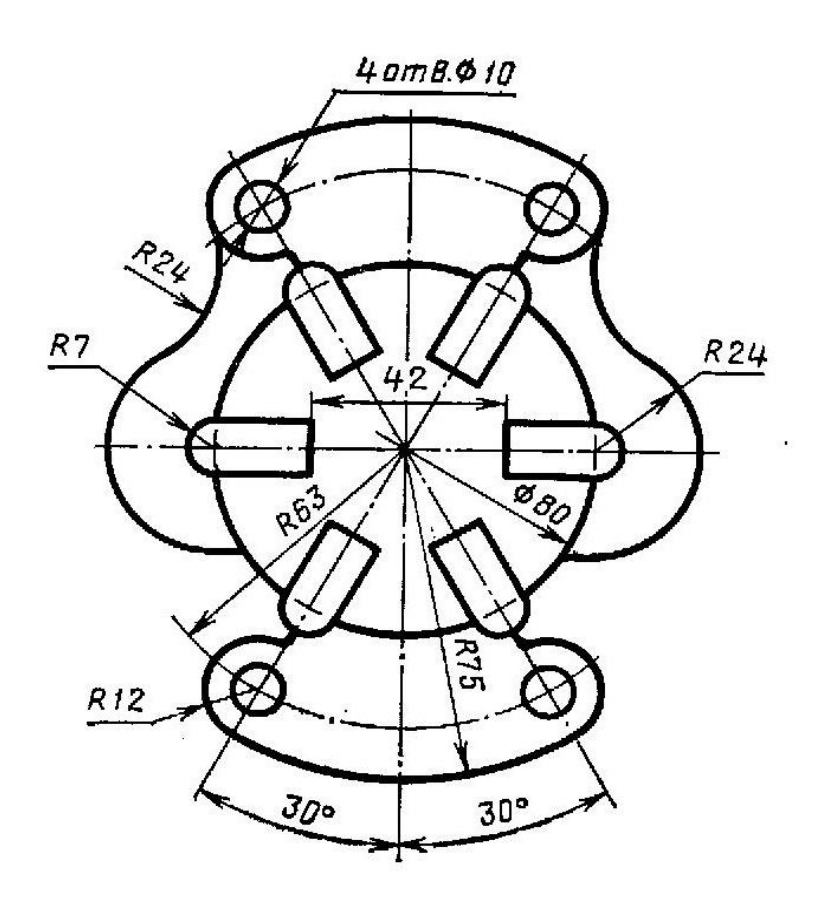

Вариант № 7. Крышка

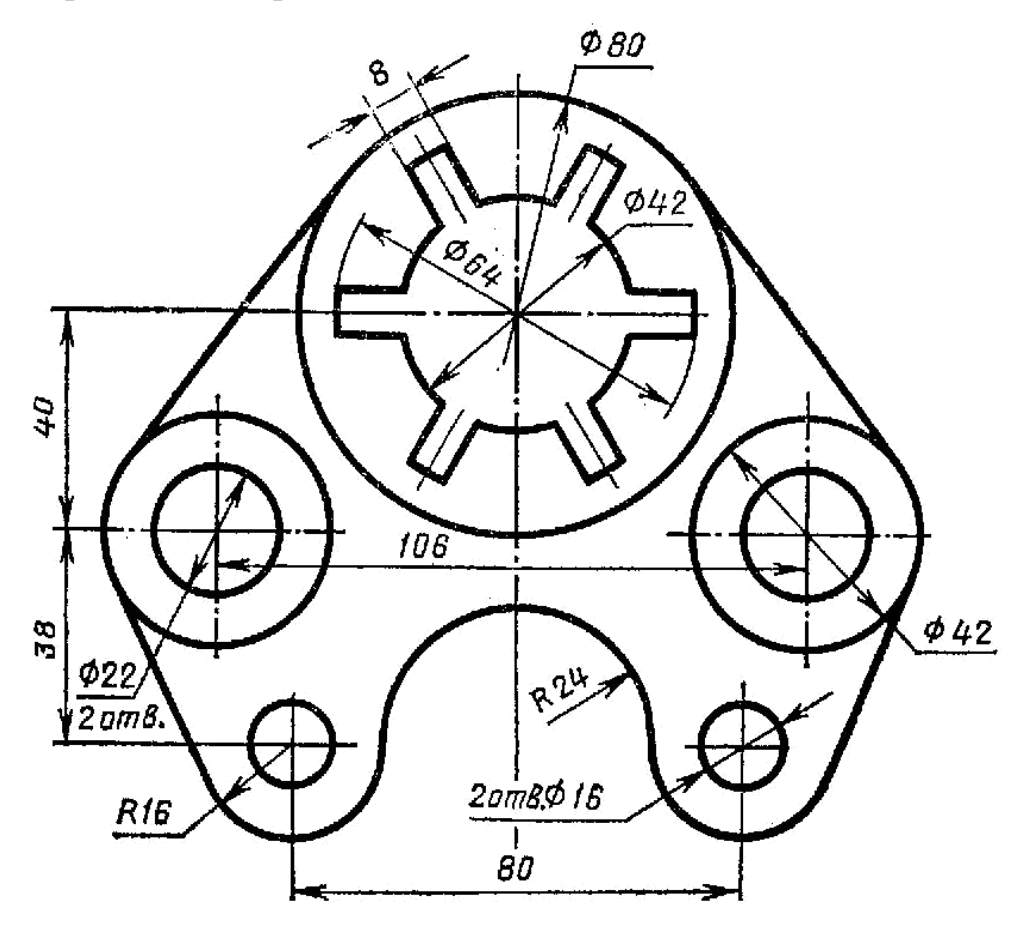

Вариант № 8. Кронштейн

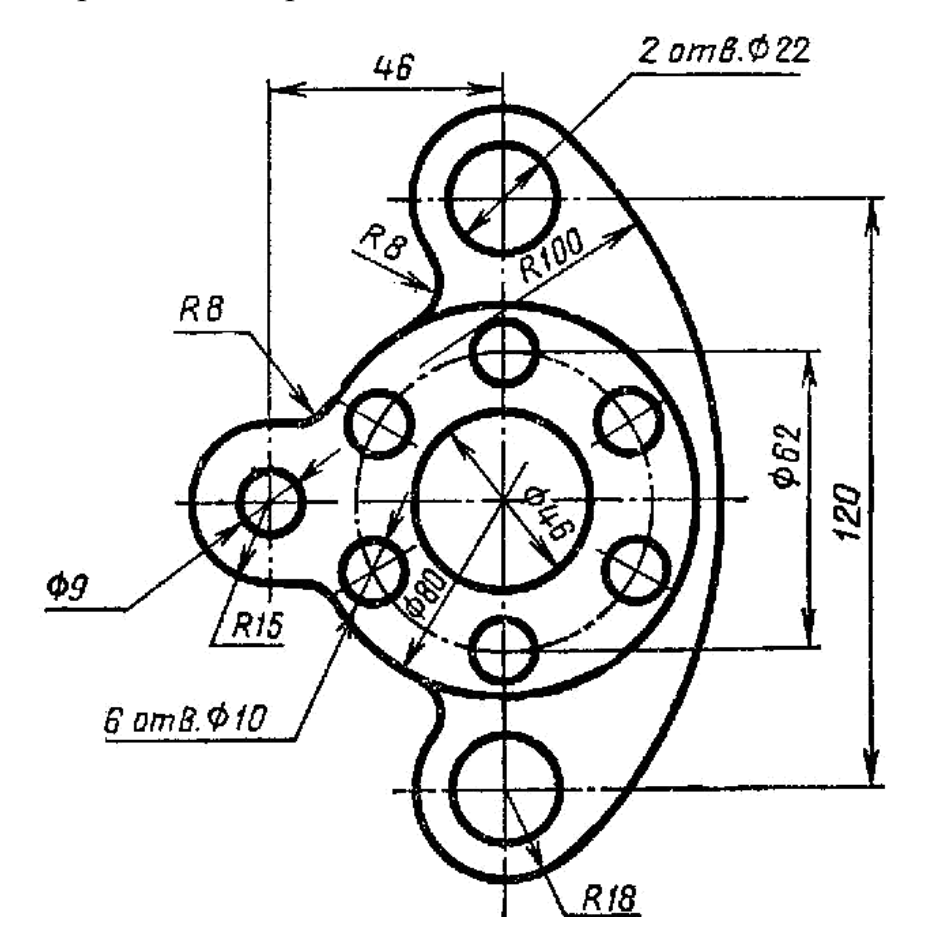

Вариант №9. Крестовина

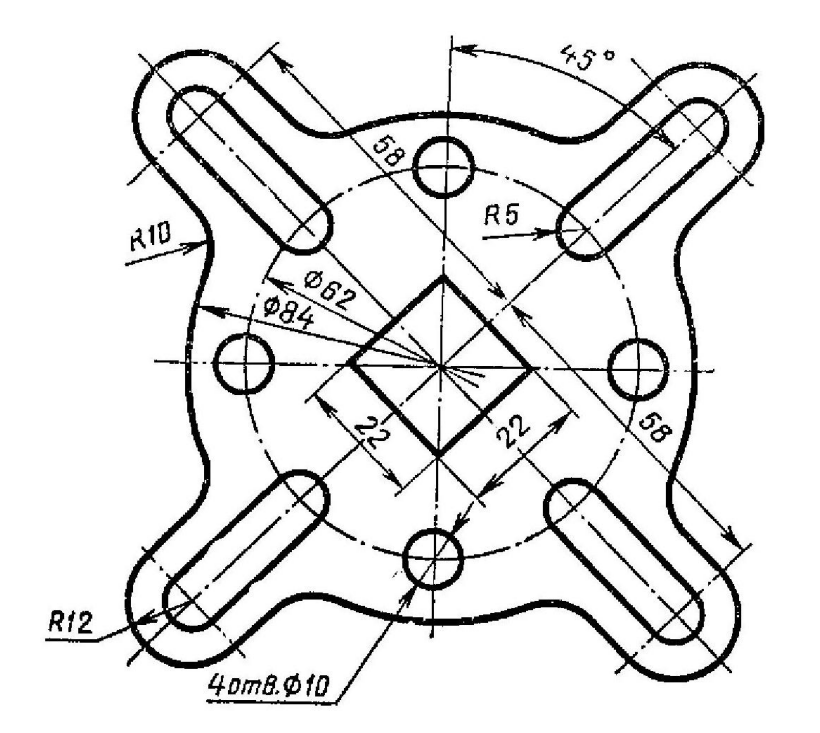

Вариант № 10. Ушко

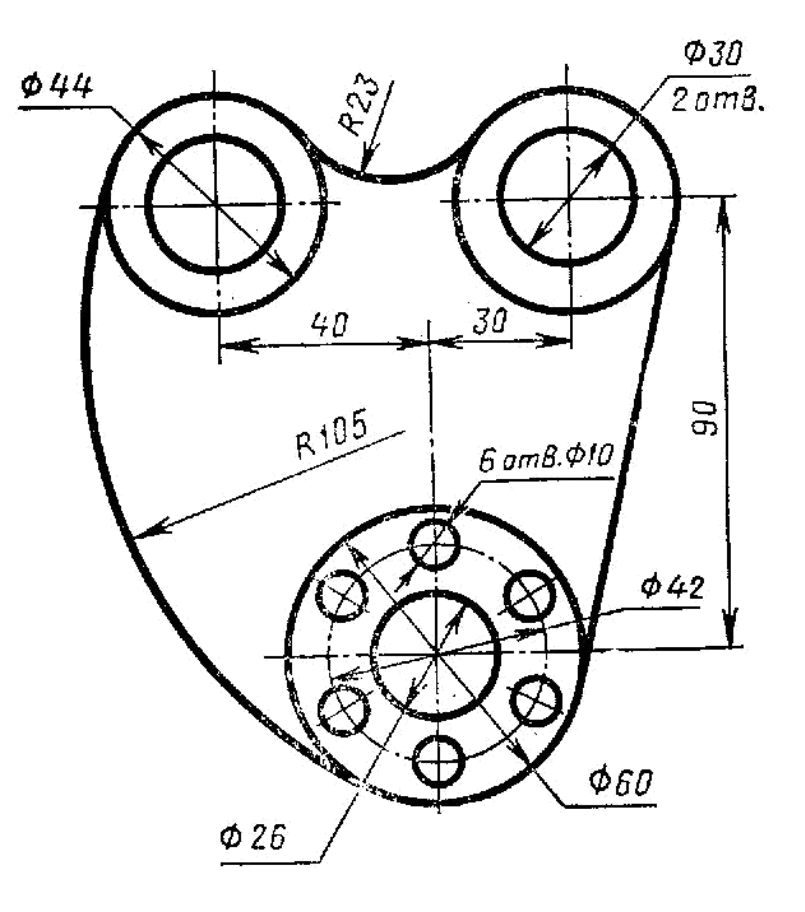

Вариант № 11. Подвеска

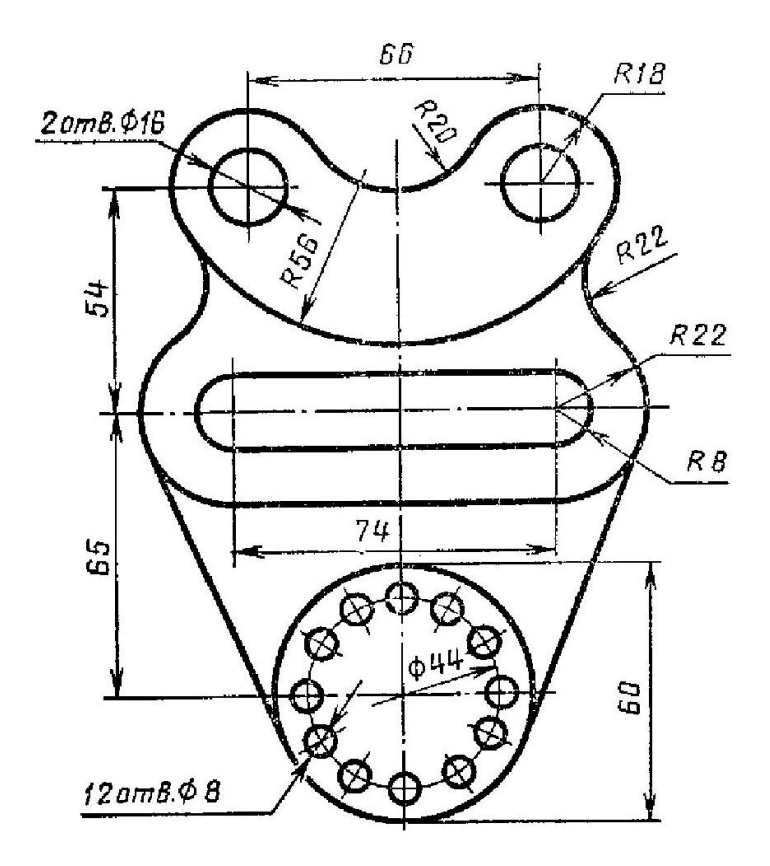

Вариант № 12. Прокладка

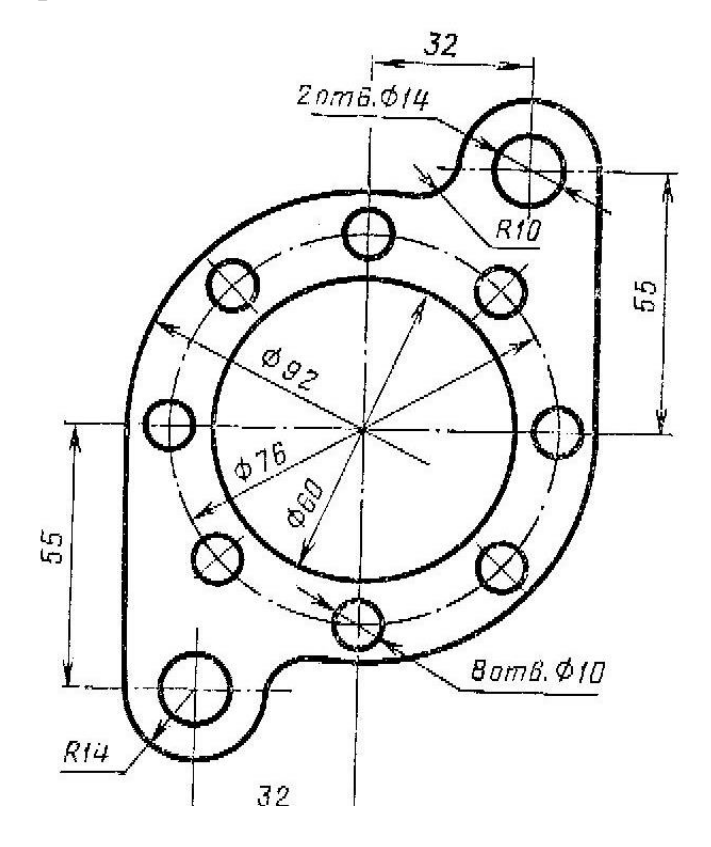

Вариант № 13. Крышка

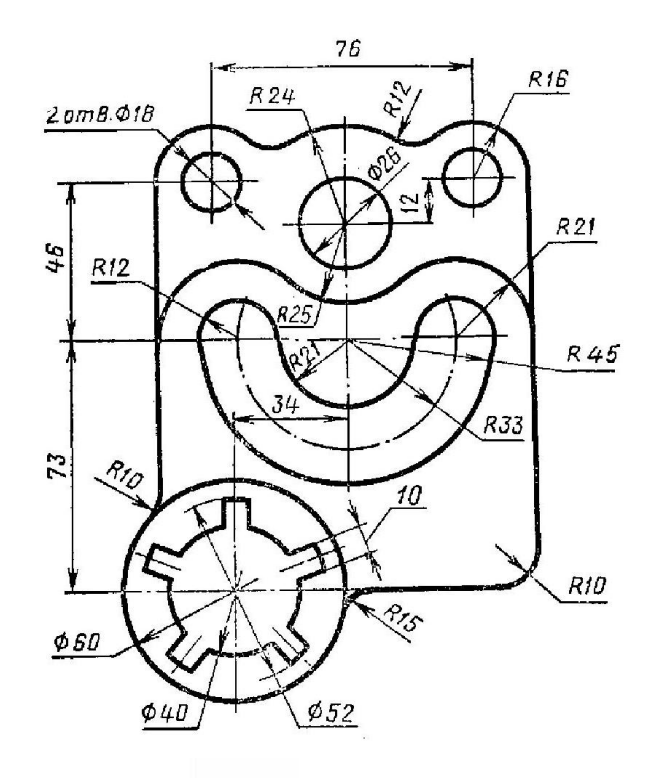

Вариант № 14. Вилка

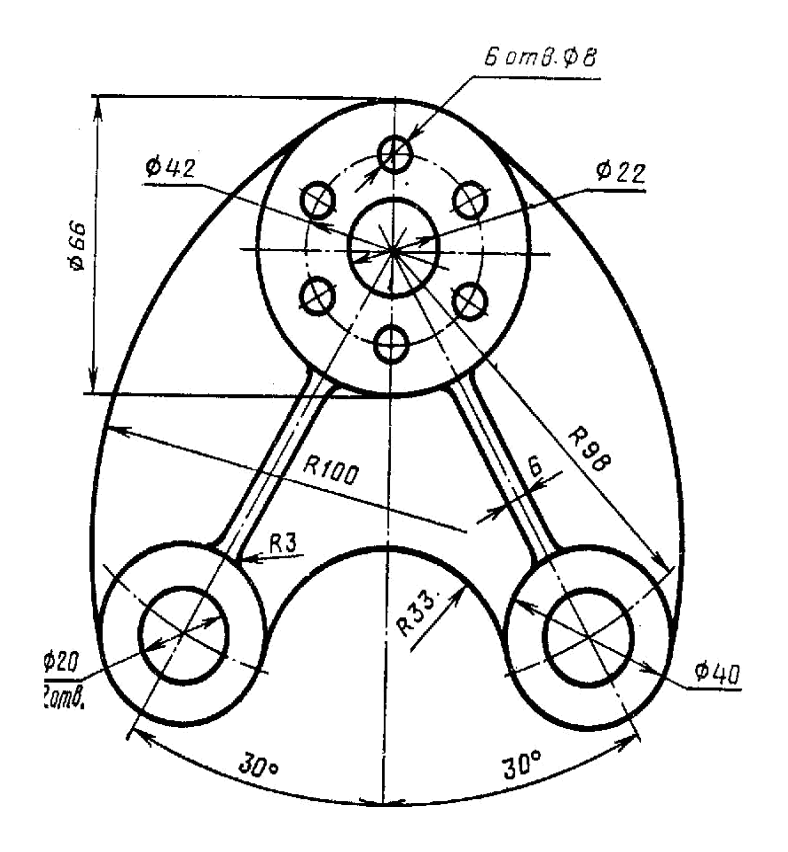

Вариант № 15. Регулятор

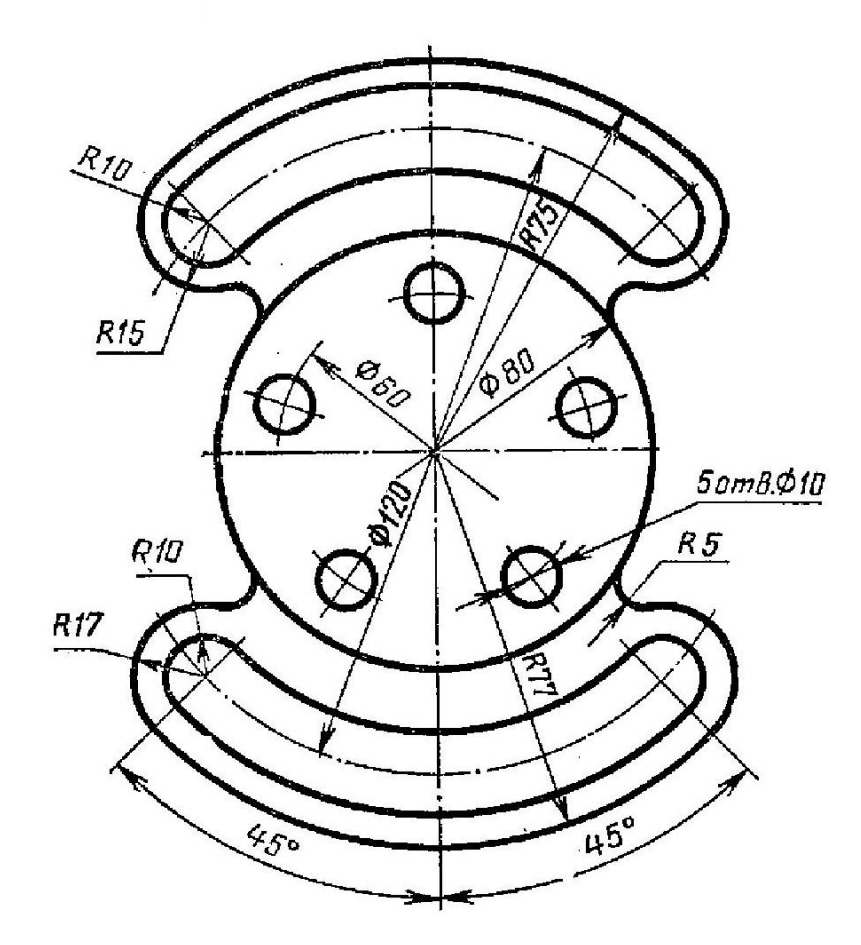

#### **Рекомендуемая литература**

- 1. Фигурнов В.Э. IBM PC для пользователей. Изд. 6-е, переработанное и дополненное. – М.: ИНФРА-М, 1995
- 2. Симонович С.В., Евсеев Г.А., Алексеев А.Г. Общая информатика: Учебное пособие. – М.: АСТ-ПРЕСС: Инфроком-Пресс, 2000.
- 3. Симонович С.В., Евсеев Г.А., Алексеев А.Г. Специальная информатика: Учебное пособие. – М.: АСТ-ПРЕСС: Инфроком-Пресс, 2000.
- 4. Пупцев А. Е. и др. Информатика: учеб. Пособие для 11-го Кл. Мн,: Народная асвета, 2008
- 5. Косцюбинский А.О., Грошев С.В. Современный самоучитель работы в сети Интернет. Быстрый старт.: Практическое пособие. – М.: Изд. ТРИ-УМФ, 1997.
- 6. Б.Фок Internet с самого начала. Питер Пресс Санкт-Петербург, 1996.
- 7. Ноэль Истабрук. Освой самостоятельно Internet за 24 часа. Бином Москва, 1998
- 8. Зельднер Г.А., Лешков А.А., Юдаков В.А. Компьютер на связи! (Модемы, факс-модемы, E-Mail, BBC). – М.: ABF, 1996.
- 9. Винтер Р., Винтер П. Microsoft<sup>®</sup> Office 97 в подлиннике: В 2 т.: перевод с англ. – СПб.: BHV – Санкт-Петербург, 1997.
- 10. Конюховский П.В., Колесова Д.Н. Экономическая информатика. Санкт-Петербург, 2001
- 11. Россоловский А. В. AutoCAD 2000 Настольная книга пользователя. М.: Нолидж, 2001